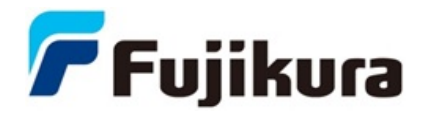

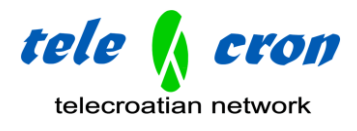

# Kako uspostaviti bežičnu komunikaciju 90S+ splicera sa CT50

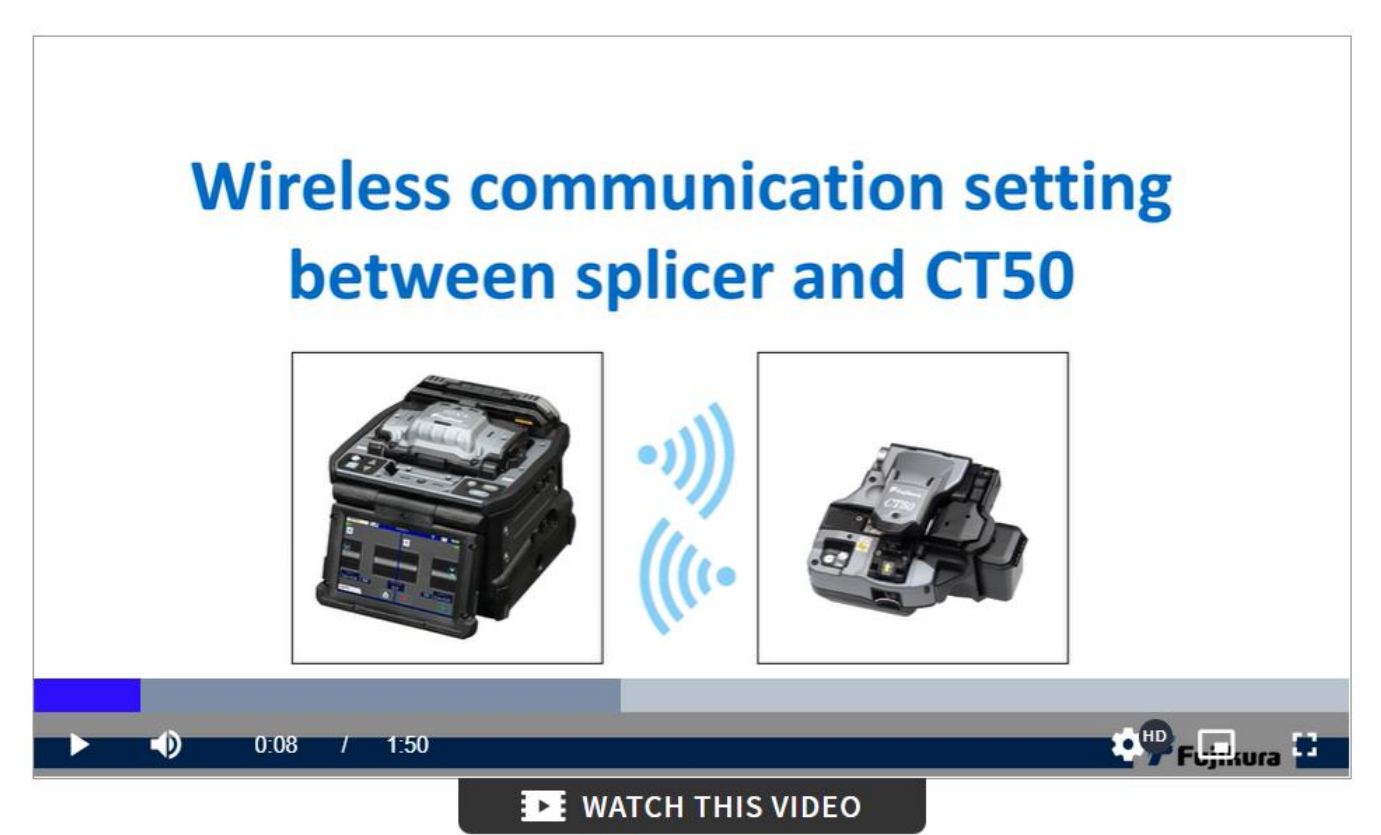

KLIKNI na gornju sliku za pokretanje videa !

#### **Za što se koristi bežična komunikacija ?**

- ・Za prikaz statusa oštrice sjekača
- ・Za otkrivanje "istrošene" oštrice i automatsko okretanje
	- $\checkmark$  Smanjite probleme s rezanjem niti

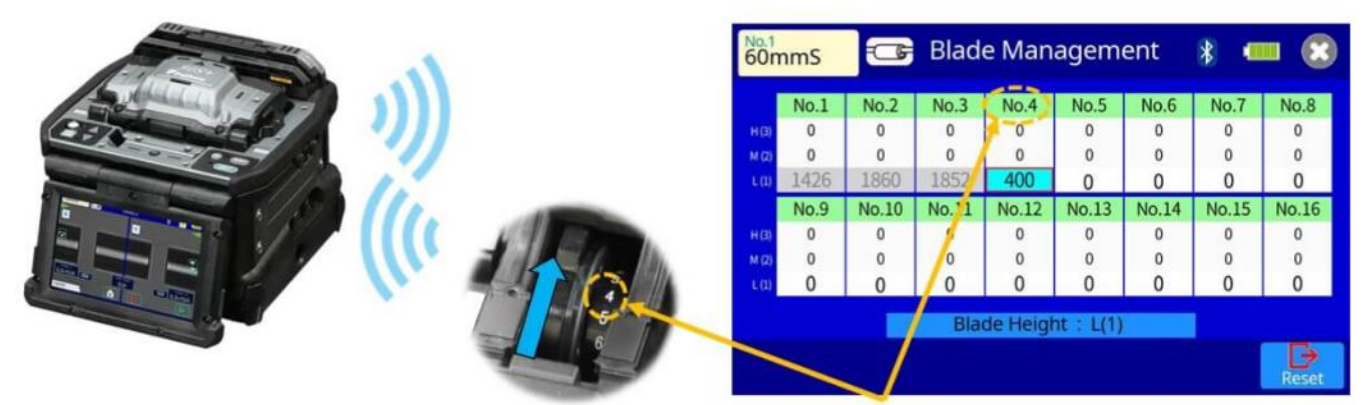

automatska rotacija oštrice

prikaz statusa oštrice sjekača

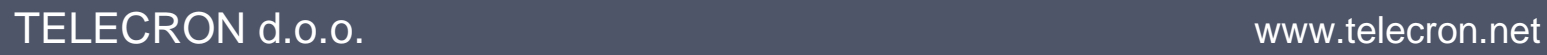

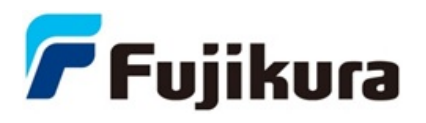

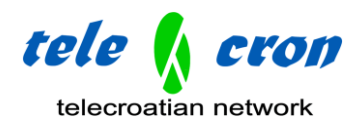

## **Kako upariti splicer i CT50**

1. Postavke splicera KORAK 1

Uključite splicer

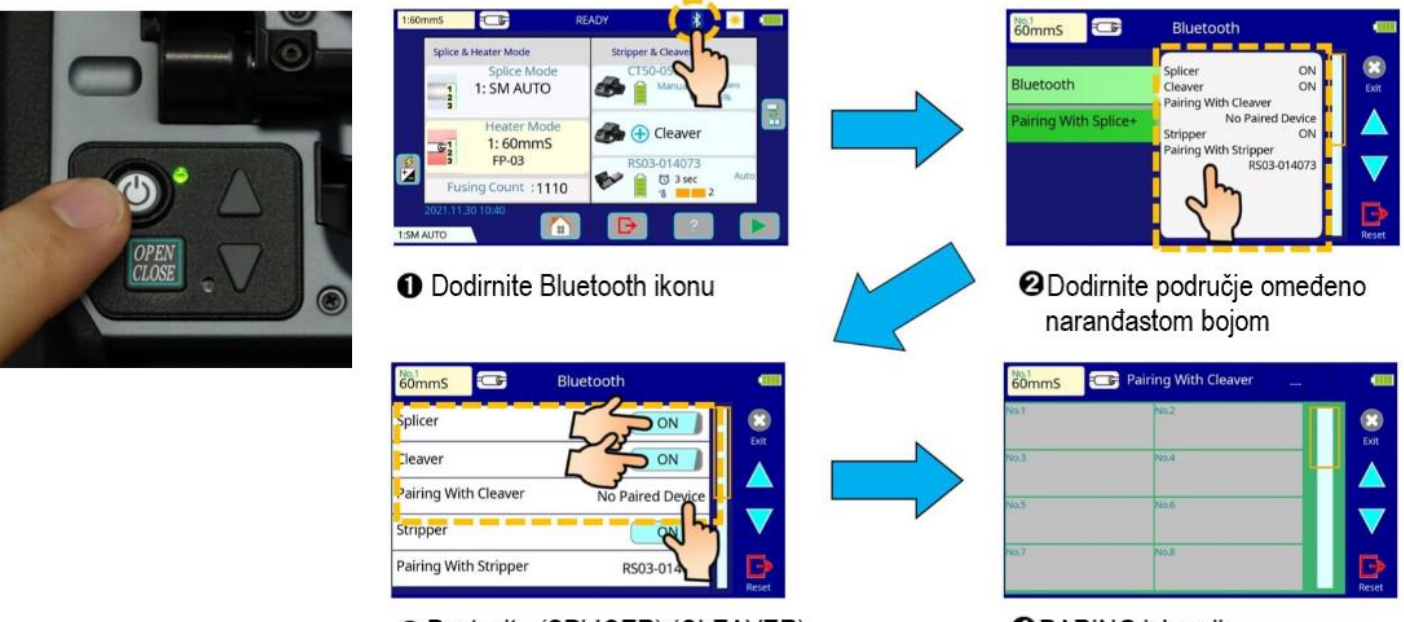

**@** Postavite (SPLICER) (CLEAVER) na ON i pritisnite (PARING)

**OPARING izbornik** 

#### 2. CT50 postavke

**O** Umetnite dvije AAA

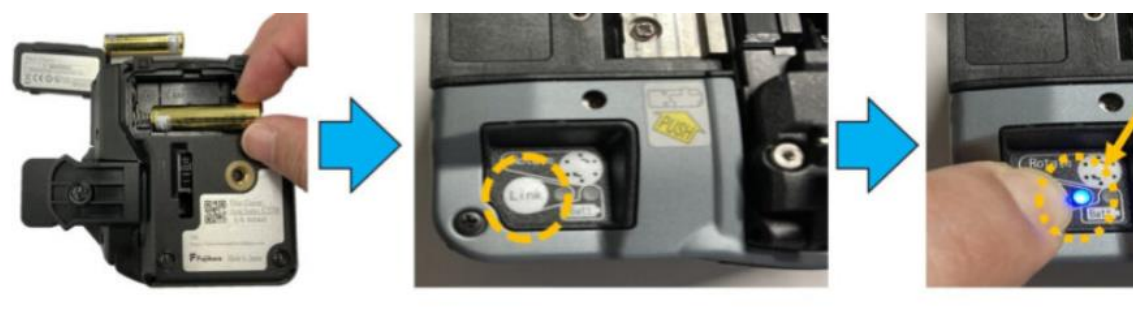

<sup>2</sup> Pritisnite LINK tipku duže od 6 sec.

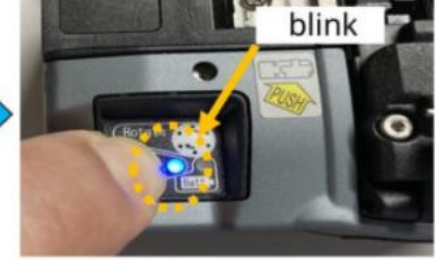

**S** Plavi LED blinka za uparivanje

baterije

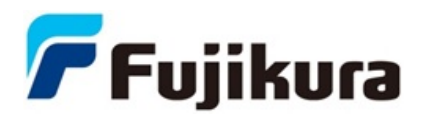

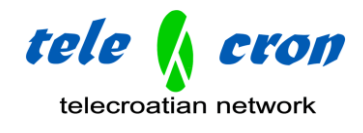

3. Postavke splicera KORAK 2

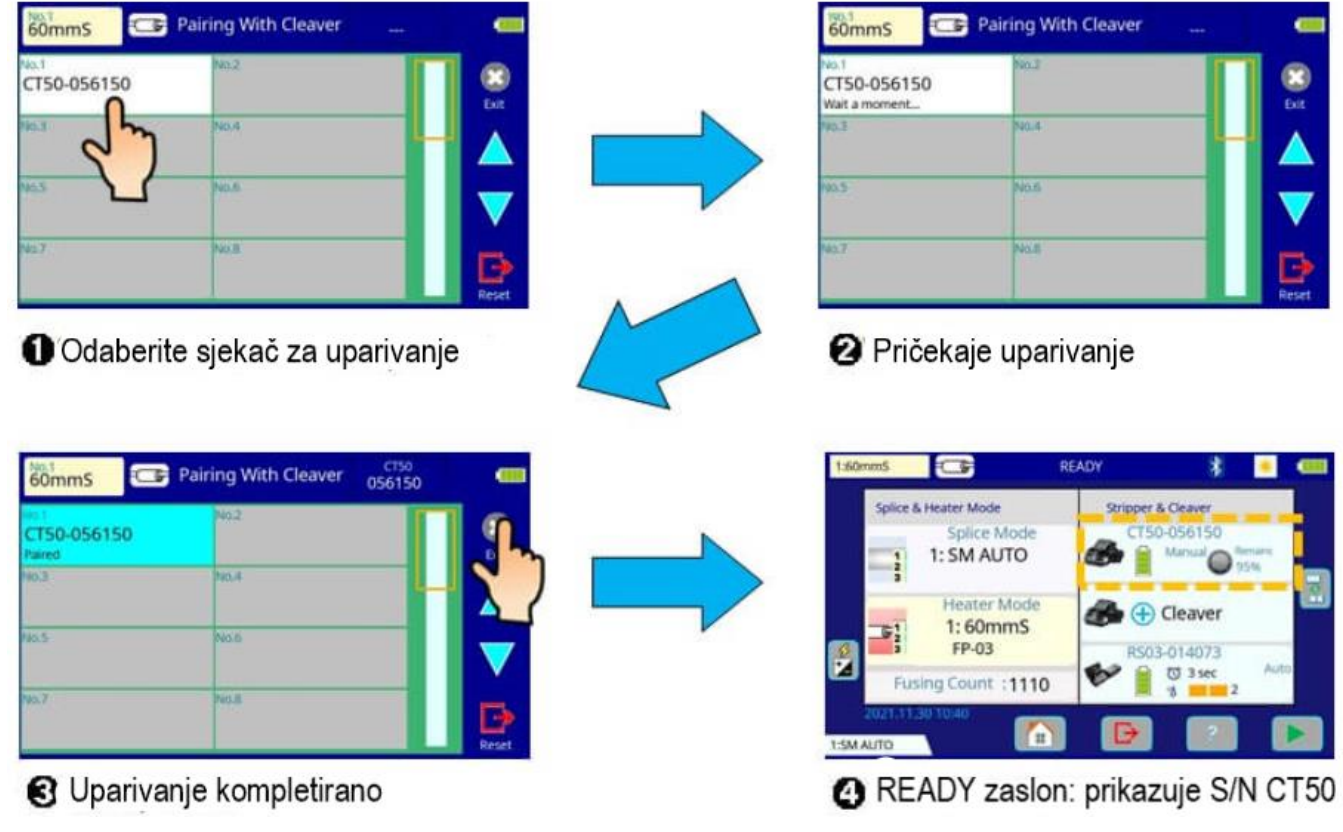

## **Kako prekinuti bežičnu komunikaciju**

1. Kako prekinuti pomoću postavki splicera

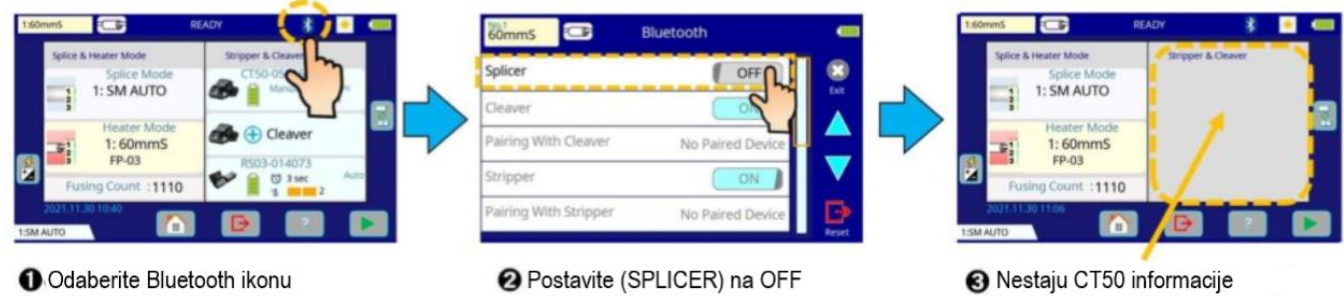

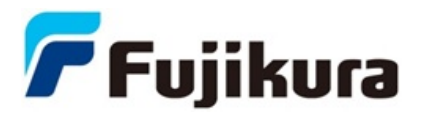

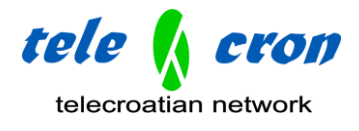

2. Kako prekinuti pomoću postavki CT50

Izvadite AAA baterije

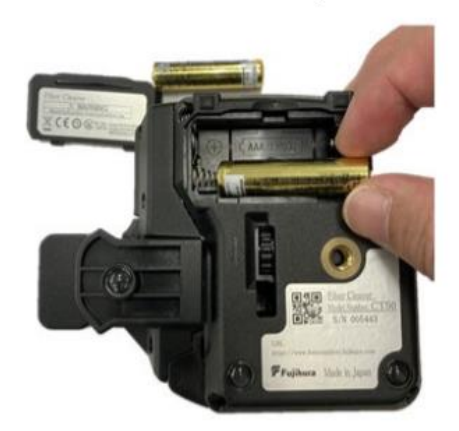

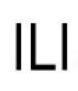

Pritisnite tipku LINK duže od 6 sec.

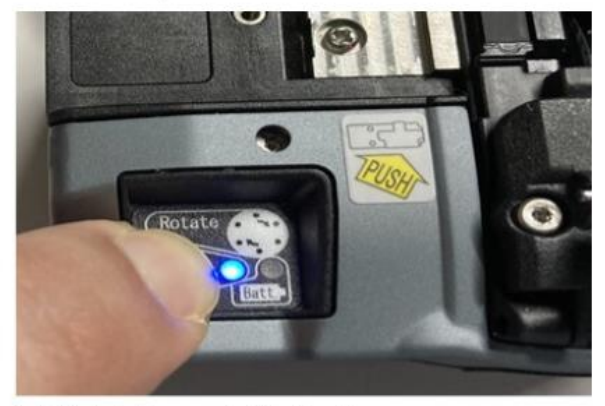

LED: blinka za isključenje

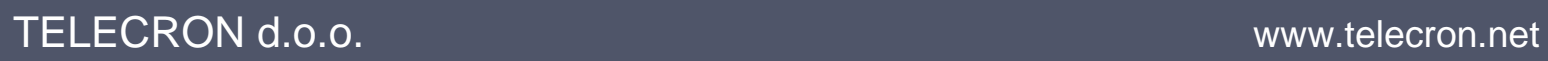